# **Connecter Linux à un AD**

### Redhat IDM et sssd

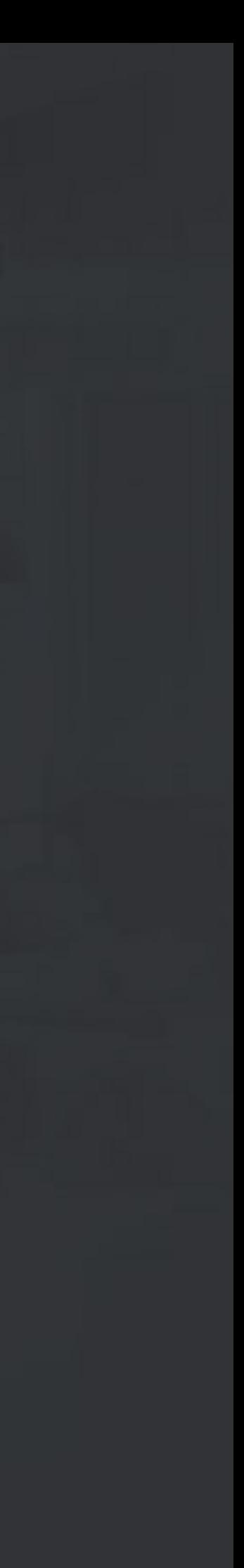

Par Nicolas Zin – architecte technologique – Savoir-faire Linux

- Rappel sur kerberos
- Active Directory et Redhat IDM
- Les différentes facons de connecter une machine Linux à un Active Directory
- Connection directe
- Trust AD-Redhat IDM

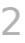

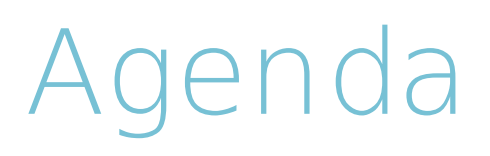

## **Rappel sur kerberos**

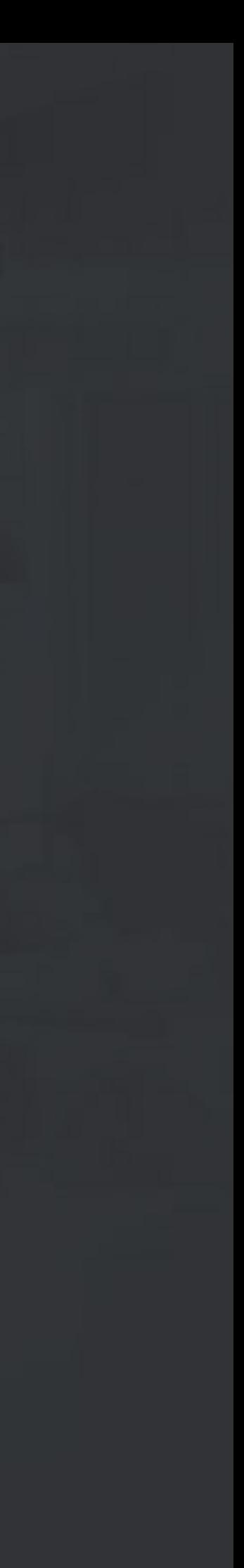

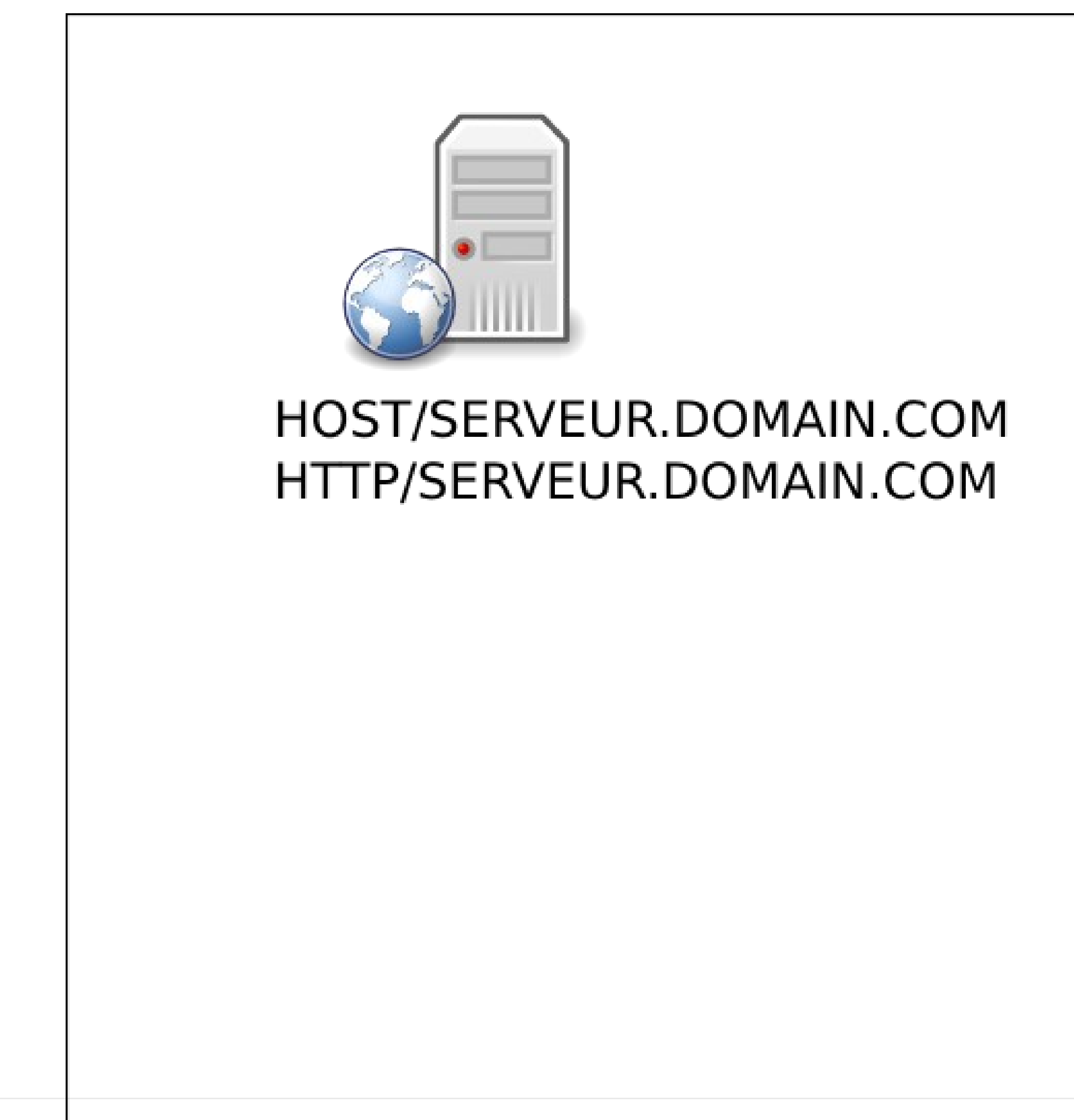

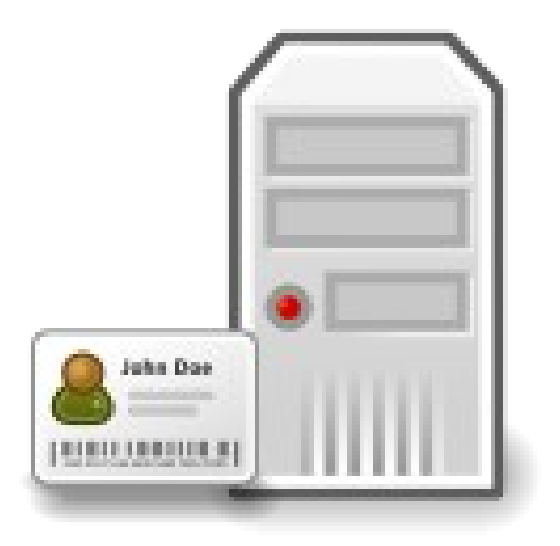

**KDC** 

#### HOST/KDC.DOMAIN.COM

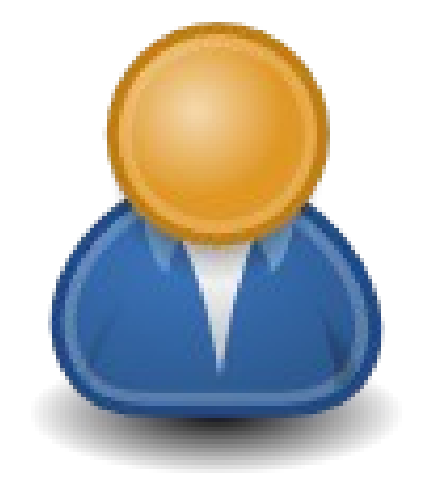

user@DOMAIN.COM

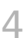

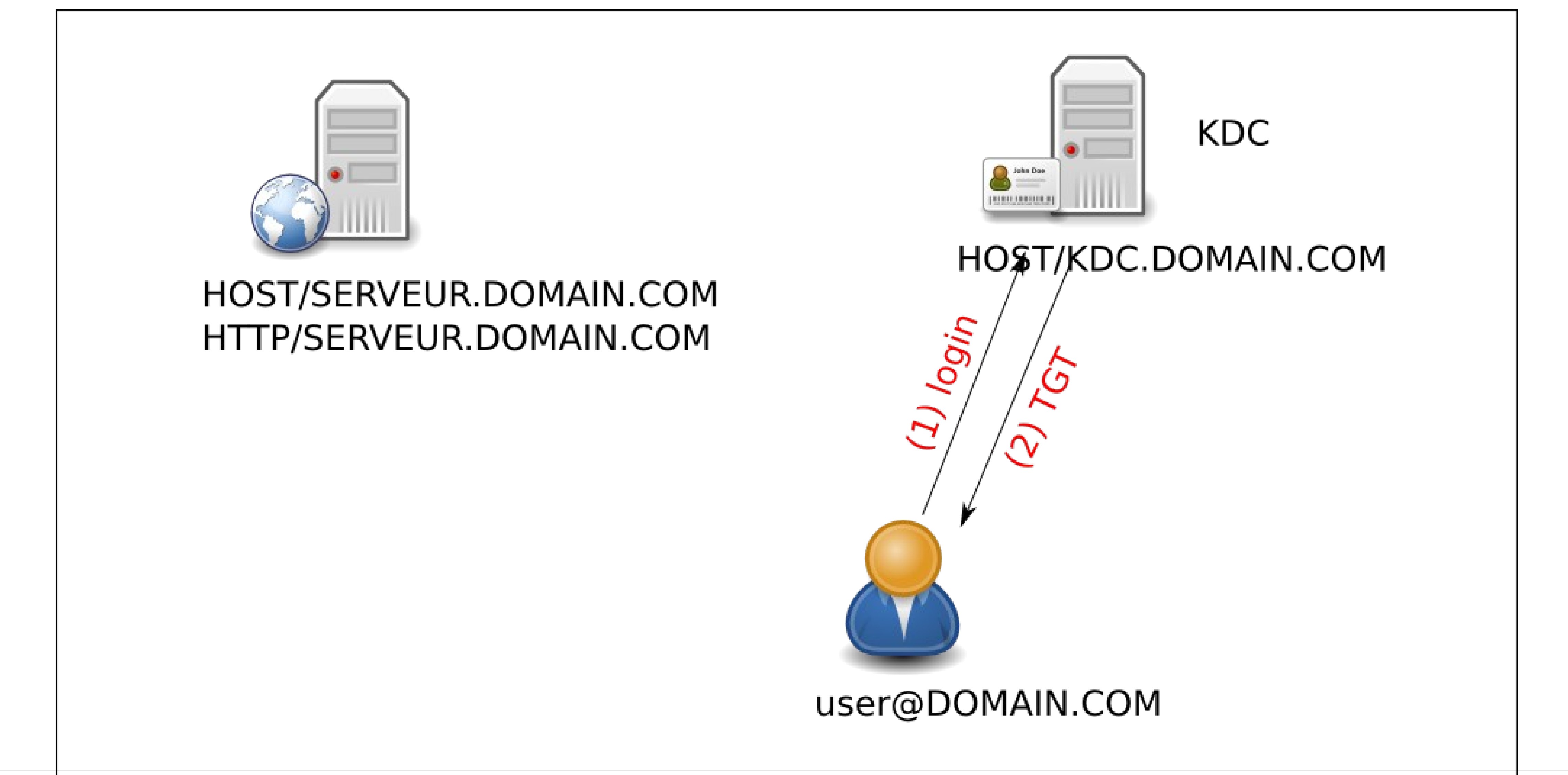

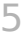

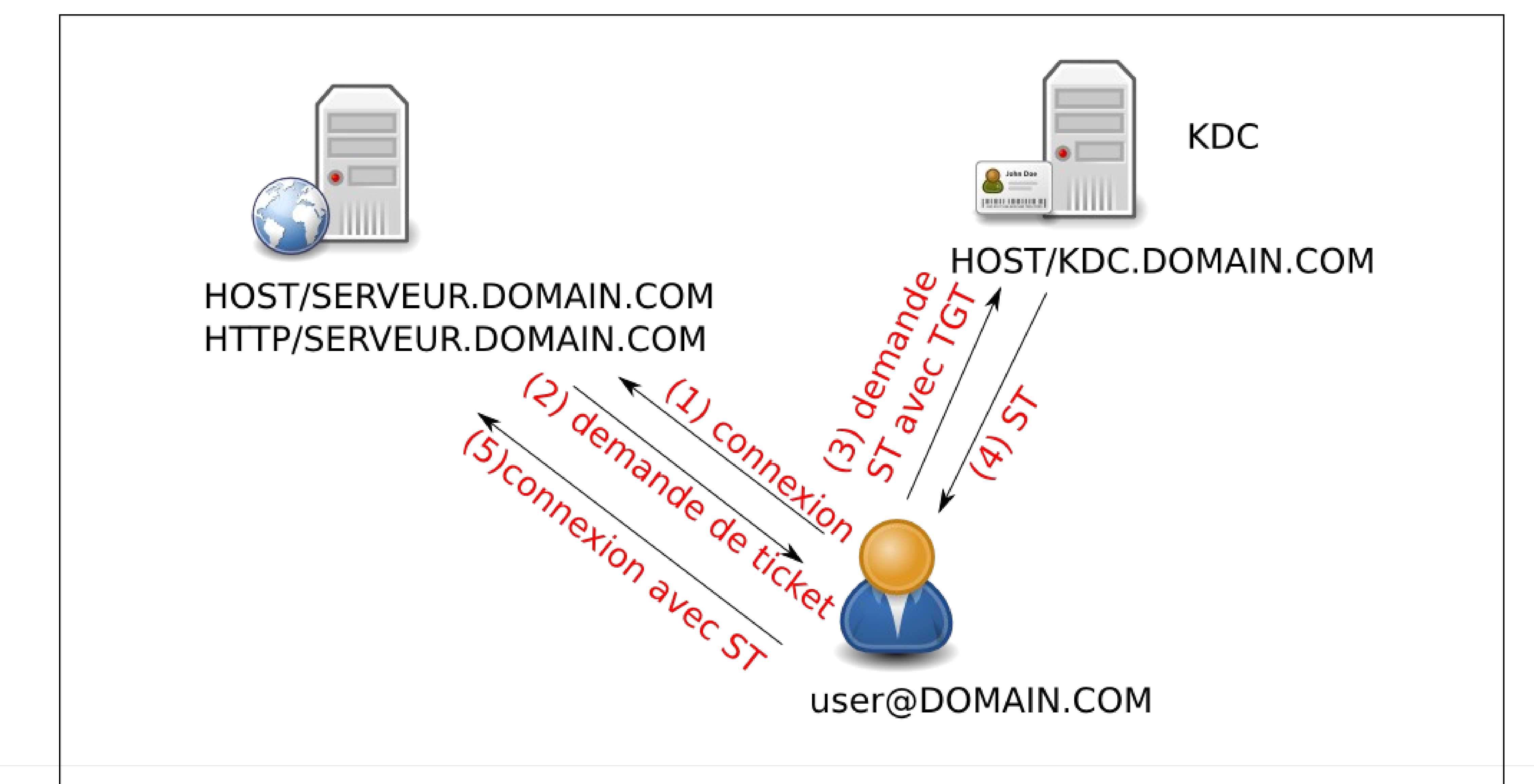

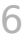

## **Redhat IDM**

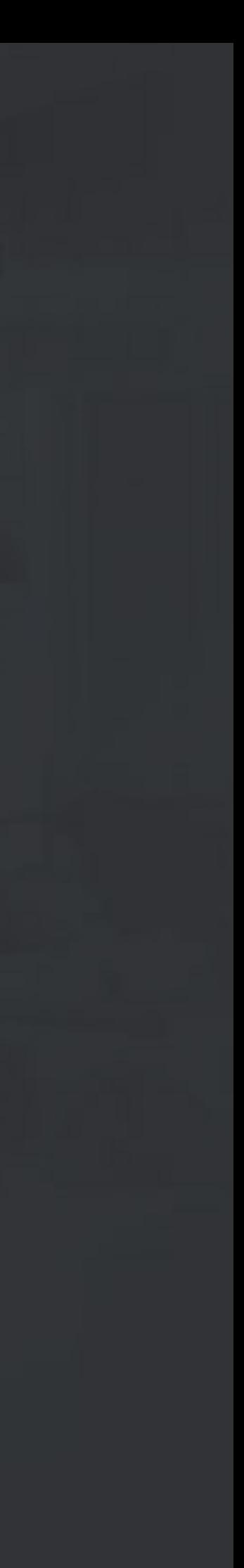

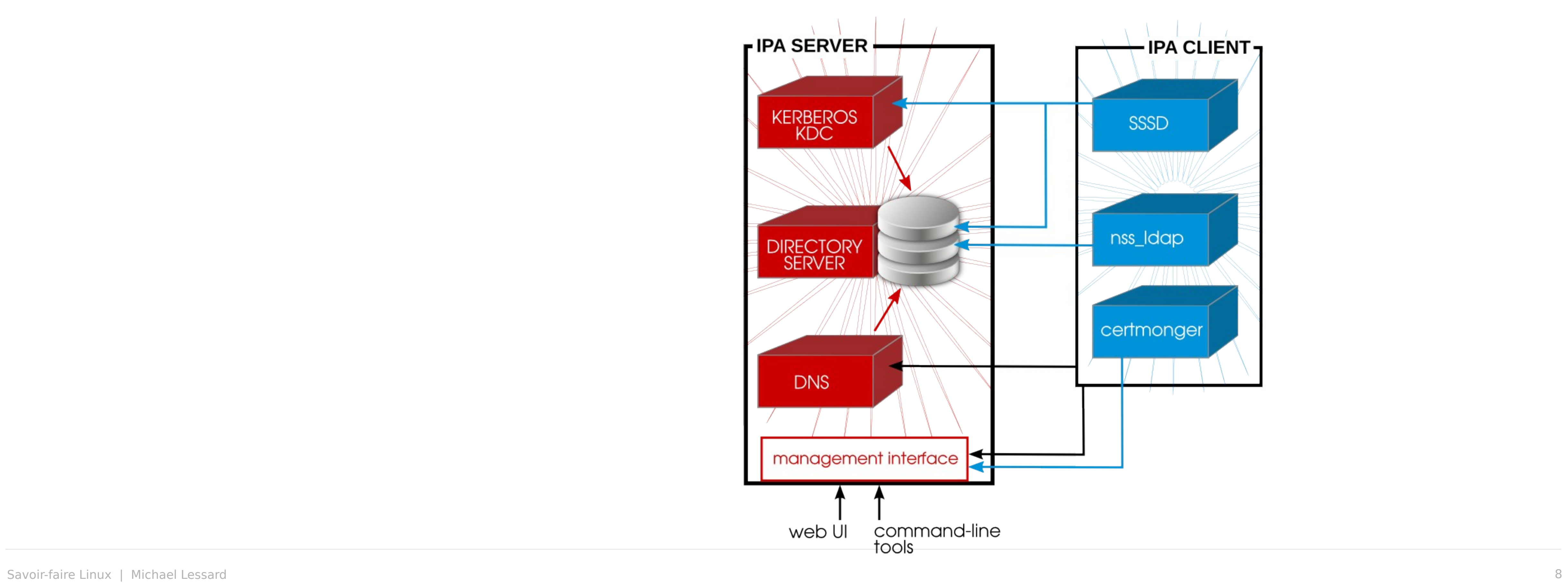

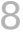

### Structure interne

Active Directory =

- Kerberos (+ntp)
- Ldap
- MSRPC (via SMB)
- Kerberos (+ntp)
- Ldap
- dogtag

Redhat IDM / FreeIPA =

## **Connection Linux - AD**

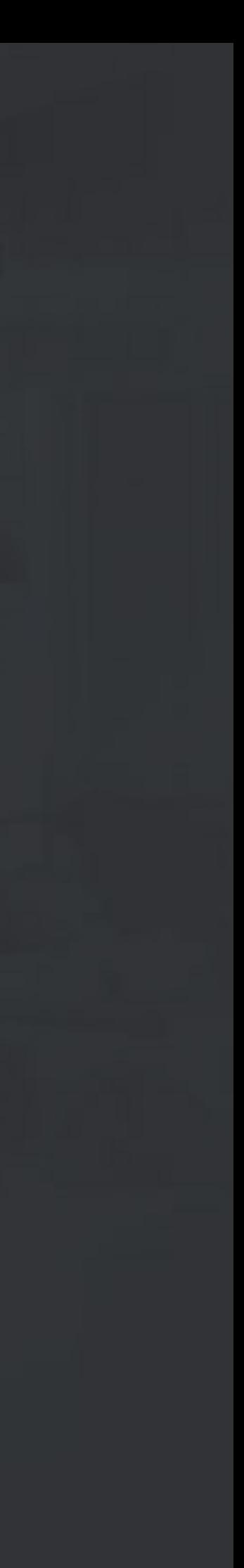

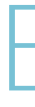

- Des utilisateurs windows doivent pouvoir se connecter aux machines Unix avec leurs login/password
- Si possible on centralise les règles sudo

### But

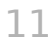

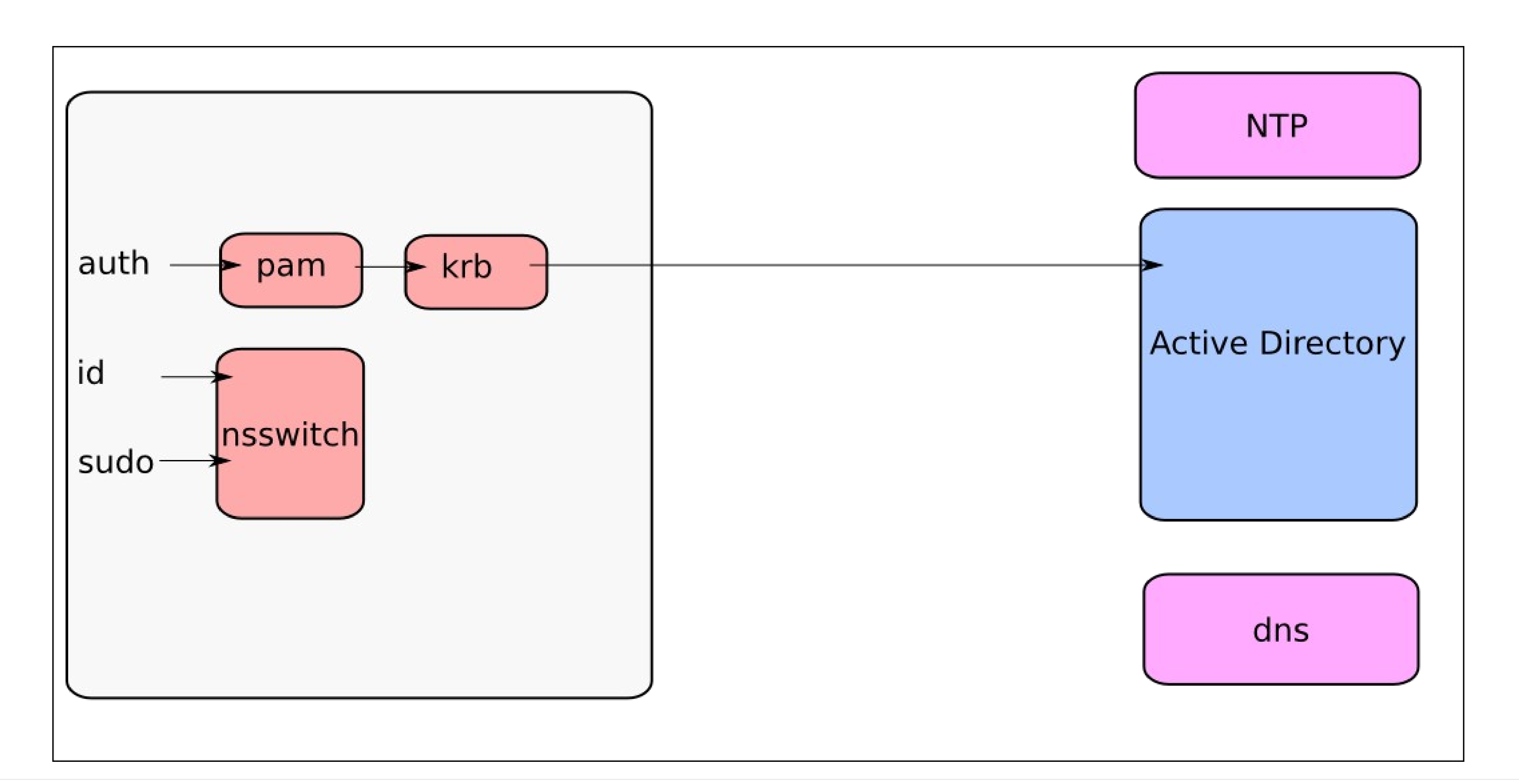

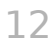

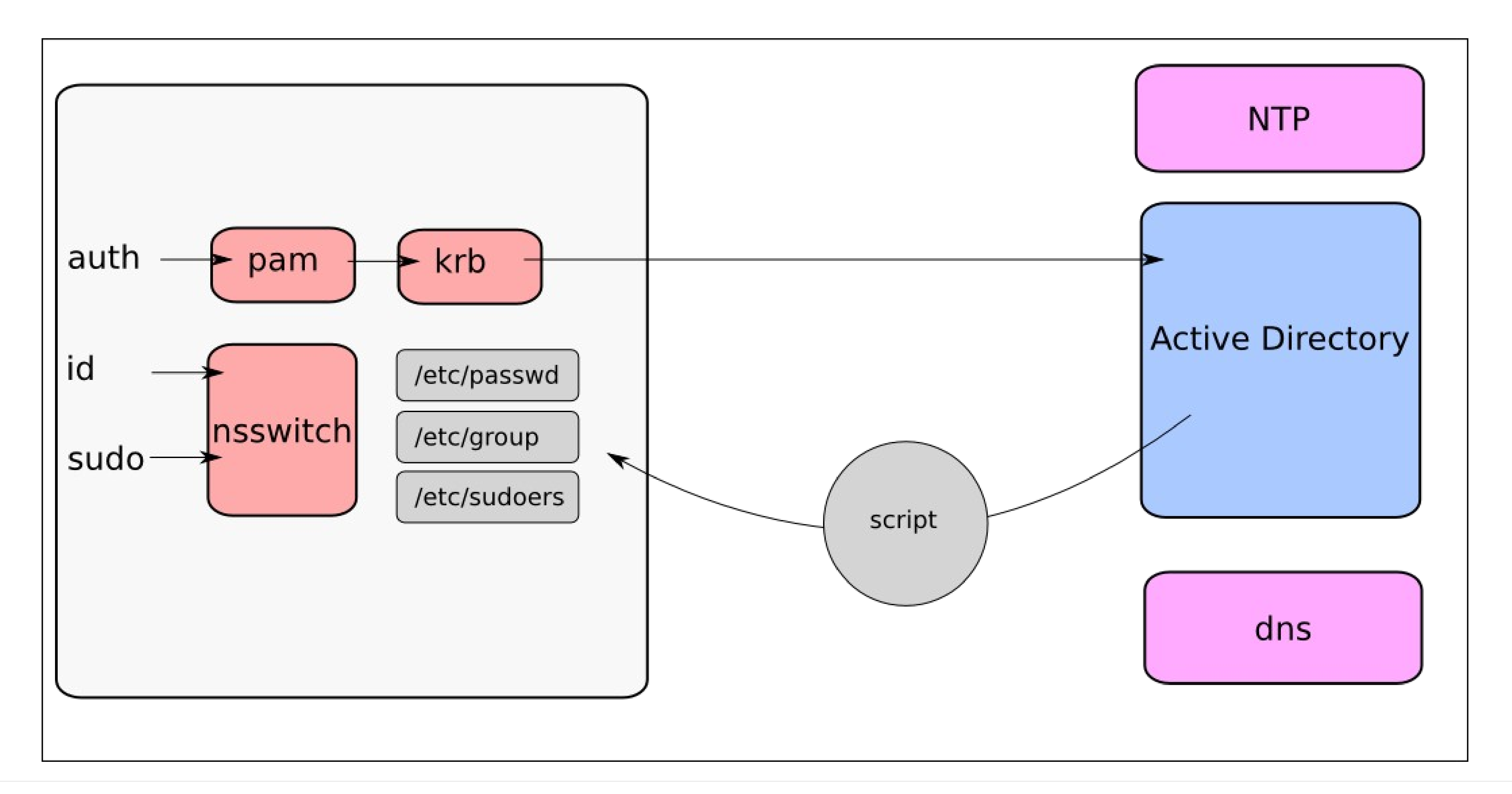

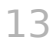

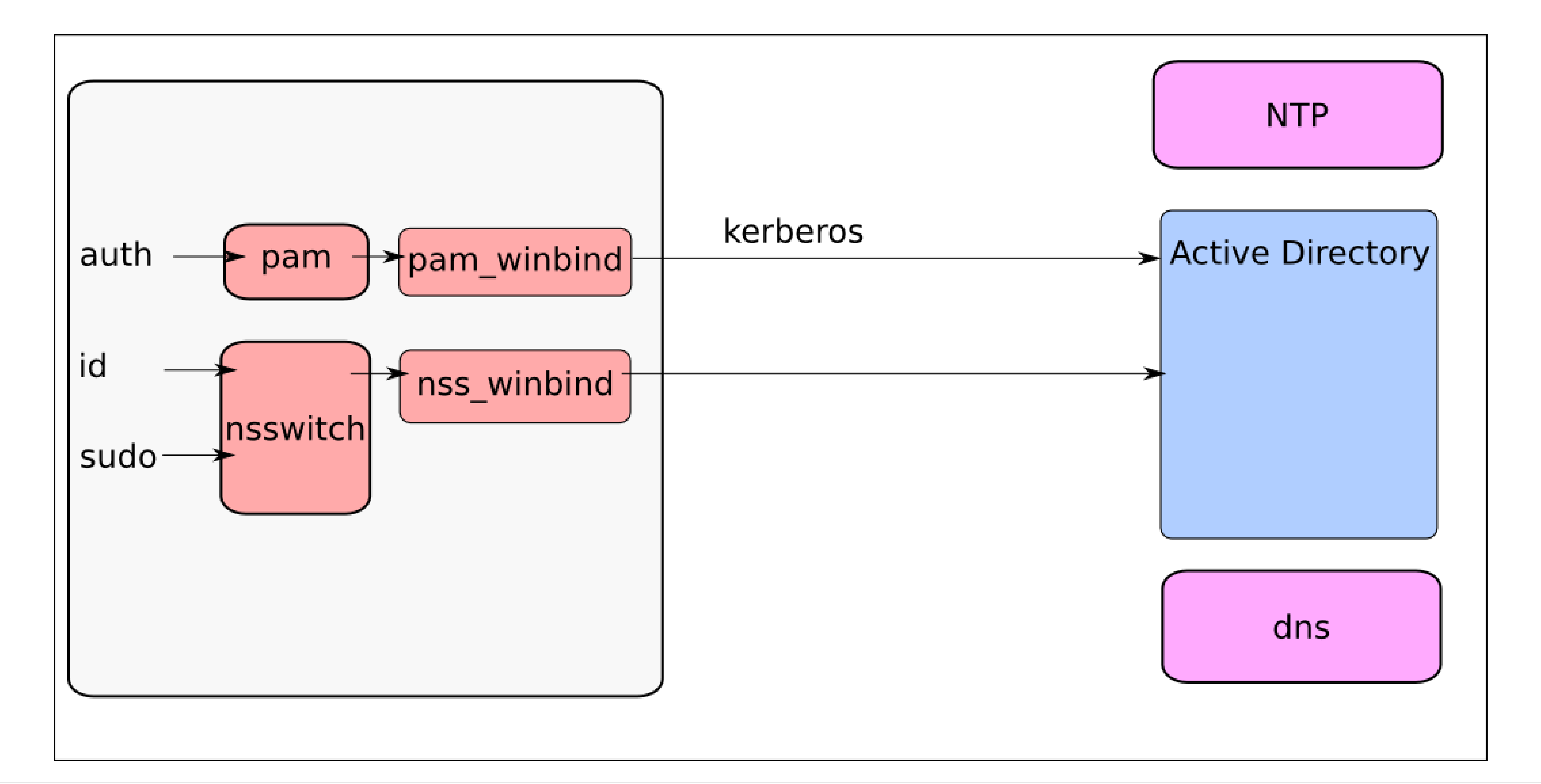

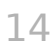

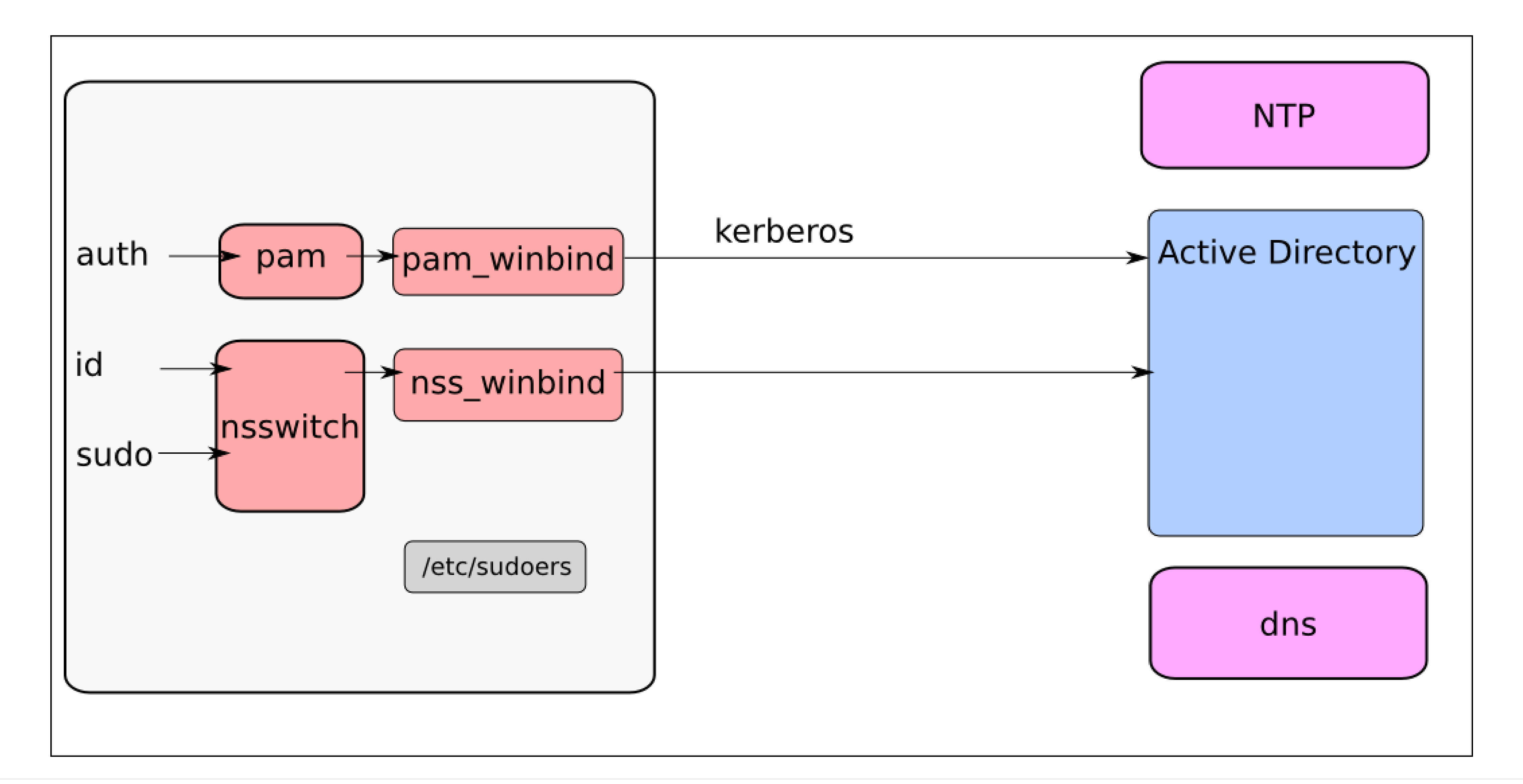

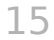

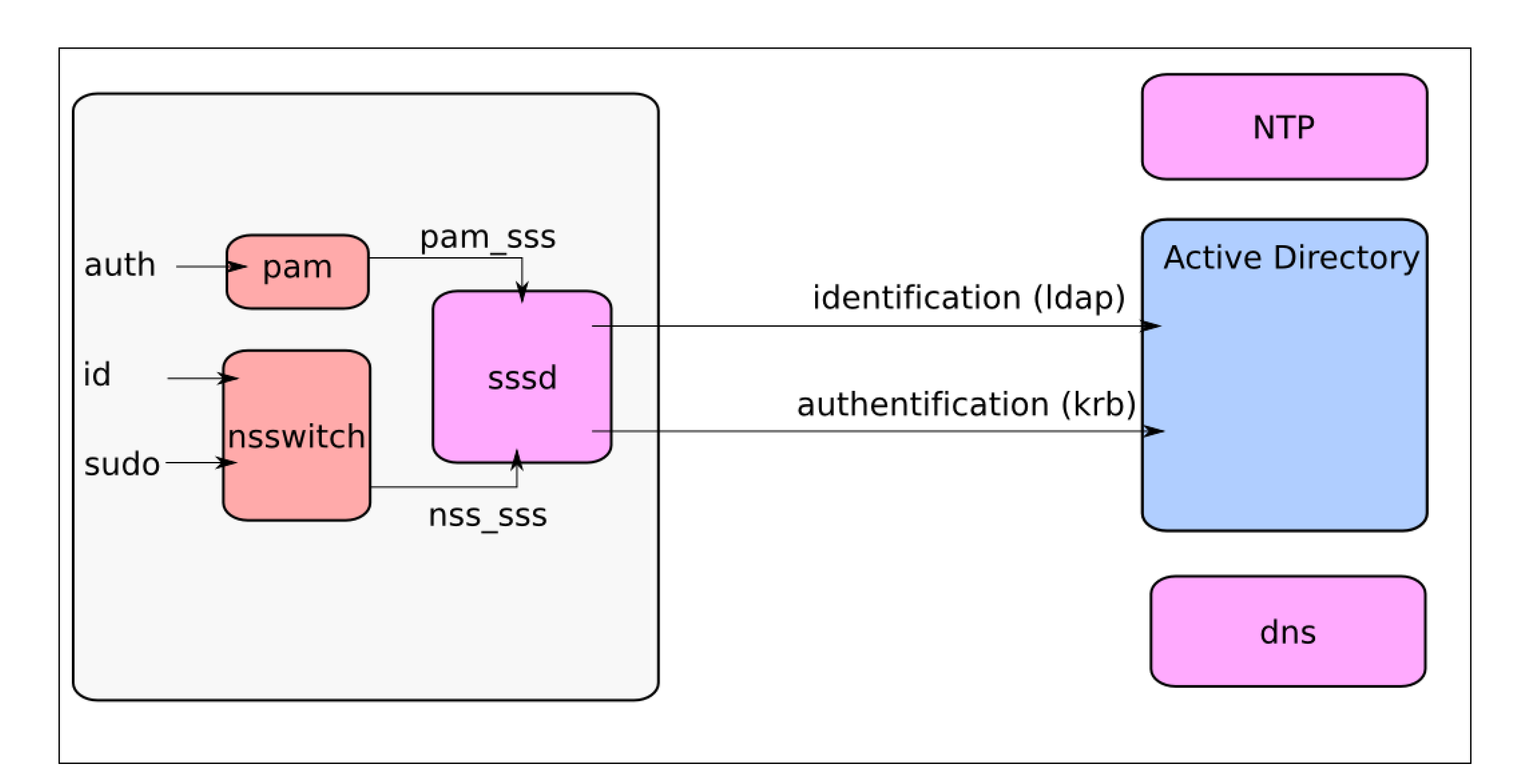

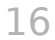

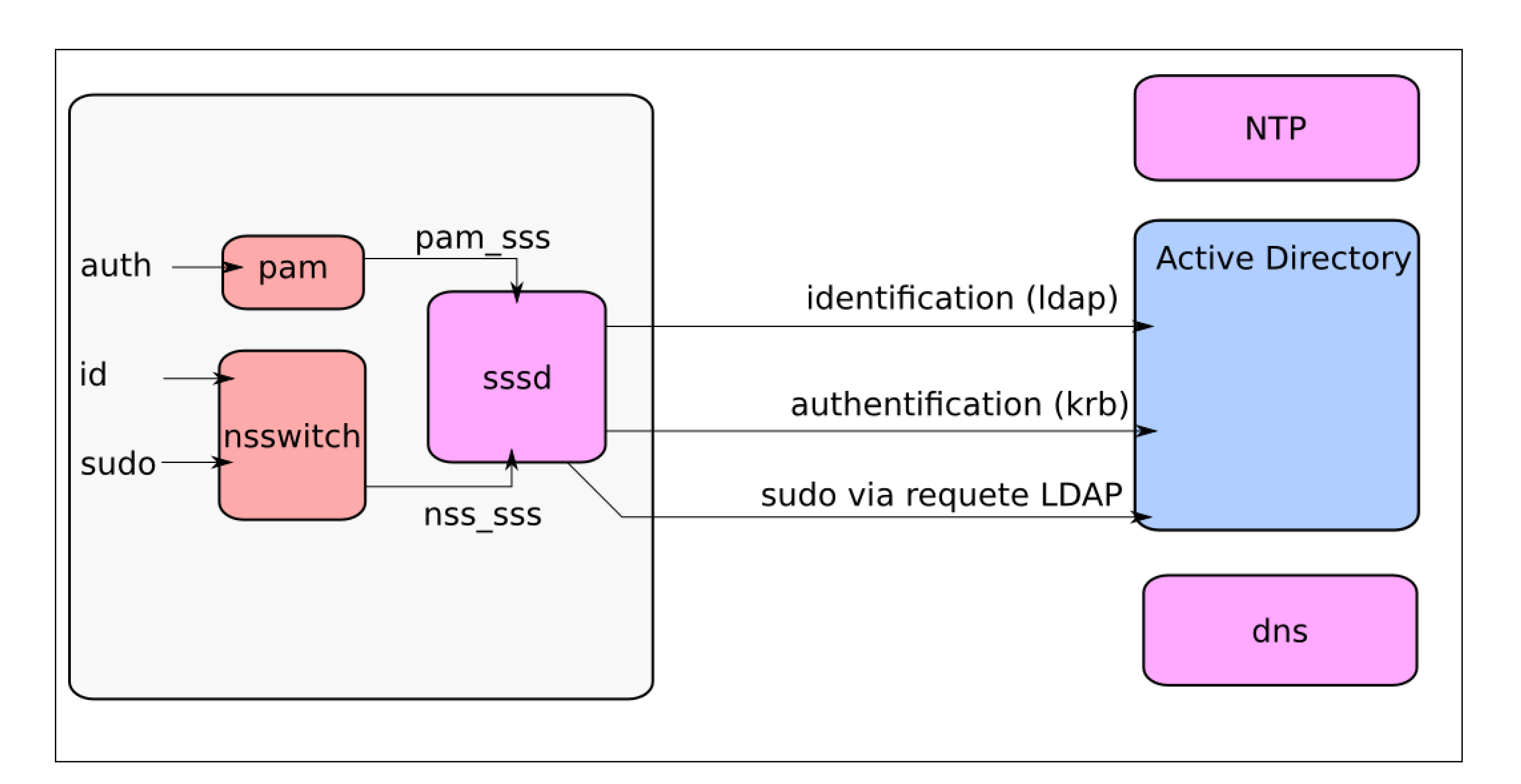

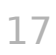

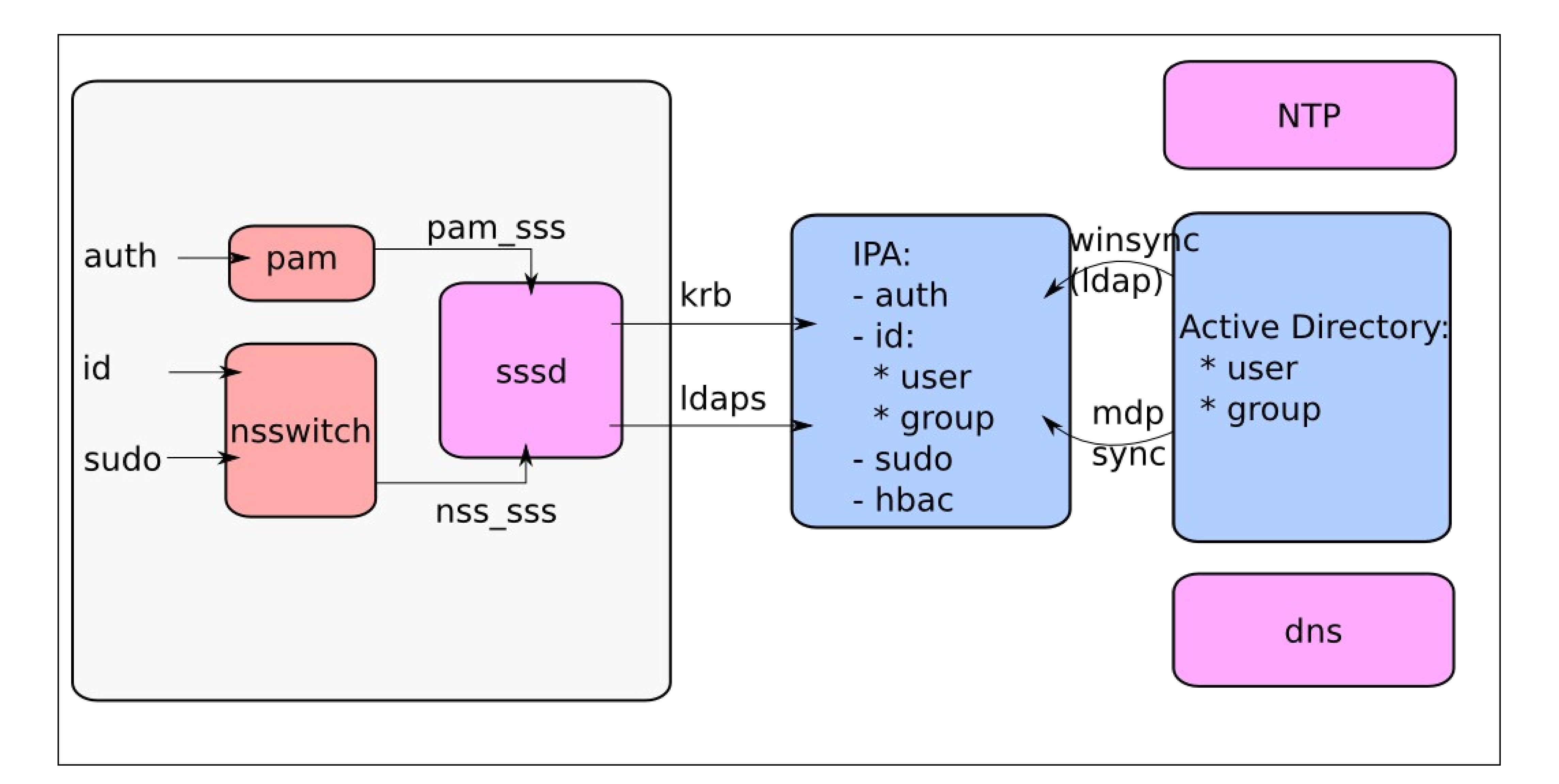

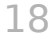

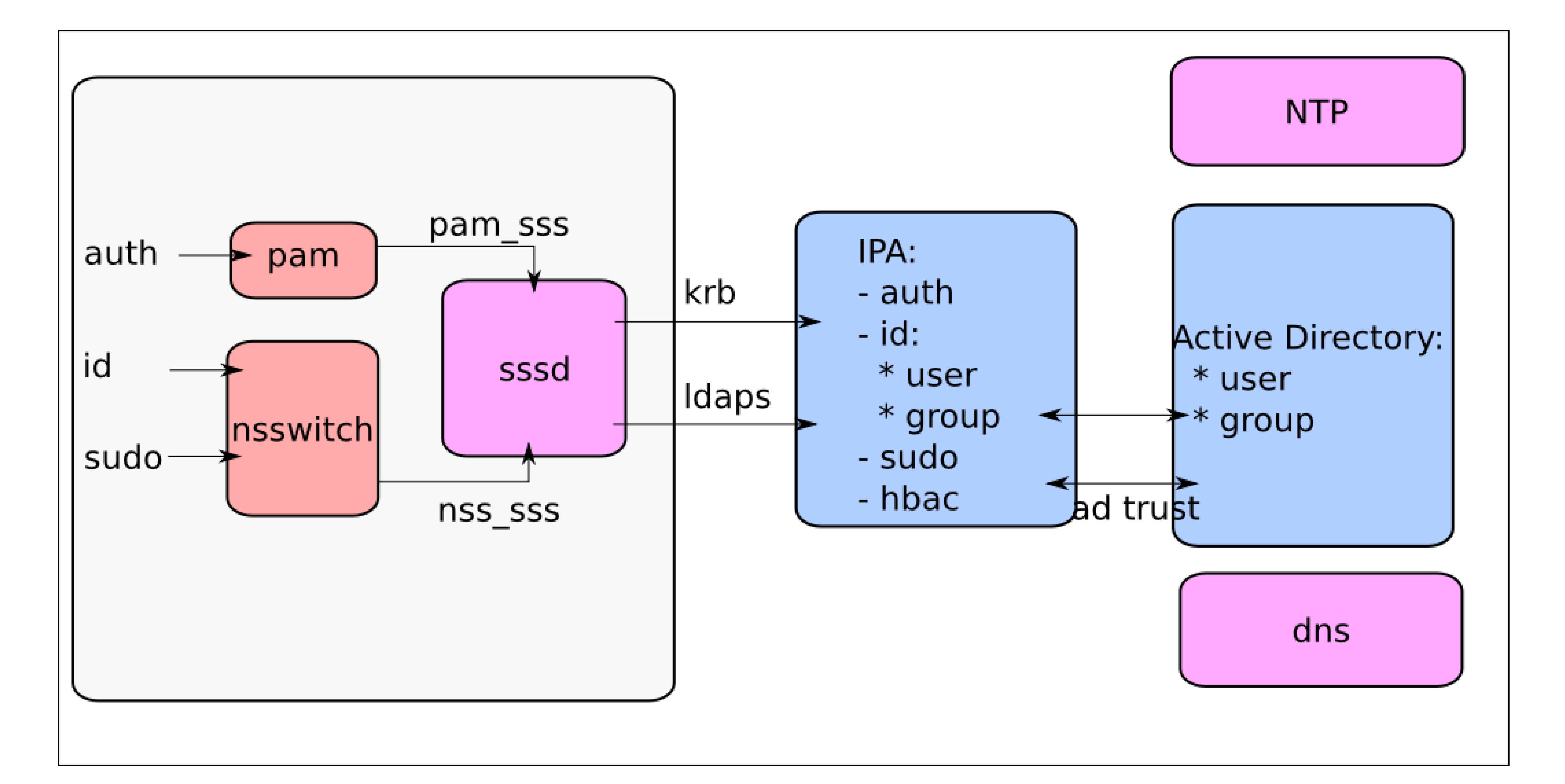

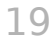

## **Connection Linux – AD avec sssd**

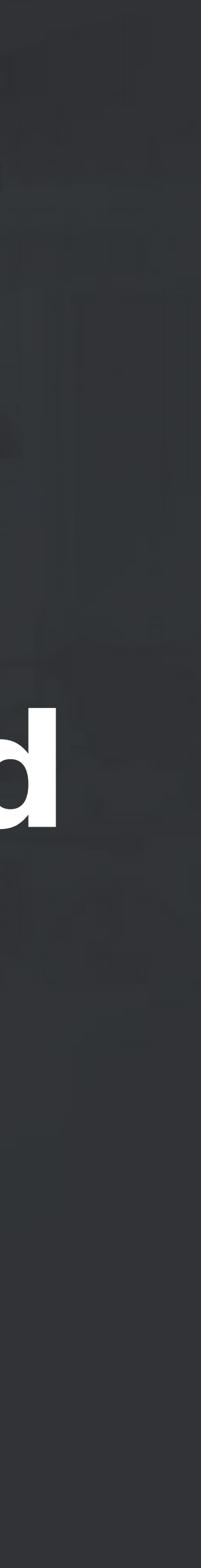

- - installation des Service For Unix dans l'Active Directory (schema avec uid, gid...)
- yum install sssd sssd-client krb5-workstation samba openIdap-clients policycoreutils-python kinit Administrator@AD.EXAMPLE.COM net ads join createupn=host/client.ad.example.com@AD.EXAMPLE.COM –k net ads keytab create net ads keytab add host/client.ad.example.com@AD.EXAMPLE.COM
- Configure sssd

• Cf http://www.chriscowley.me.uk/blog/2013/12/16/integrating-rhel-with-active-directory/

### serveur Linux - AD

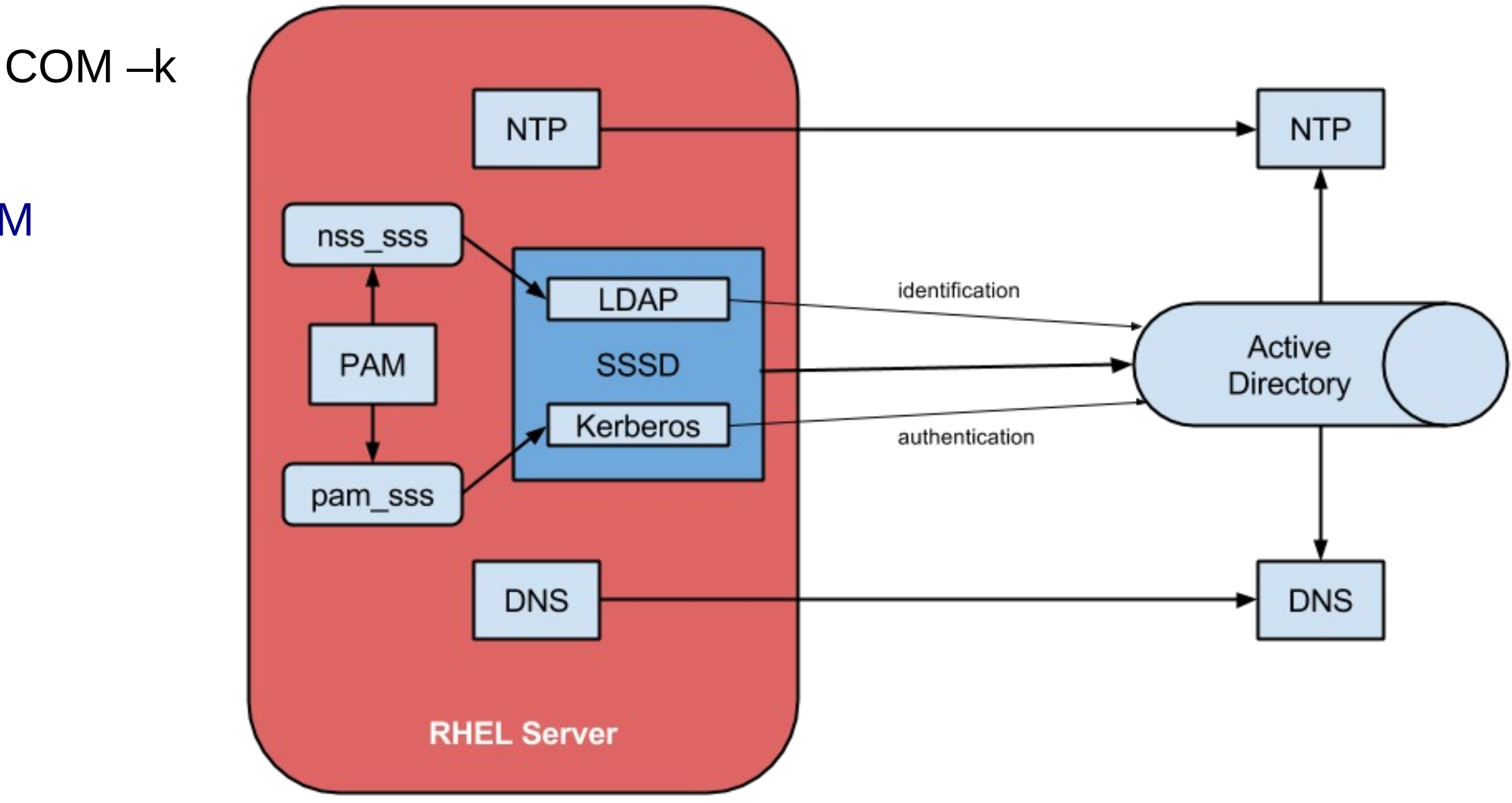

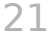

## **[Connectio](mailto:host/client.ad.example.com@AD.EXAMPLE.COM)n via IDM**

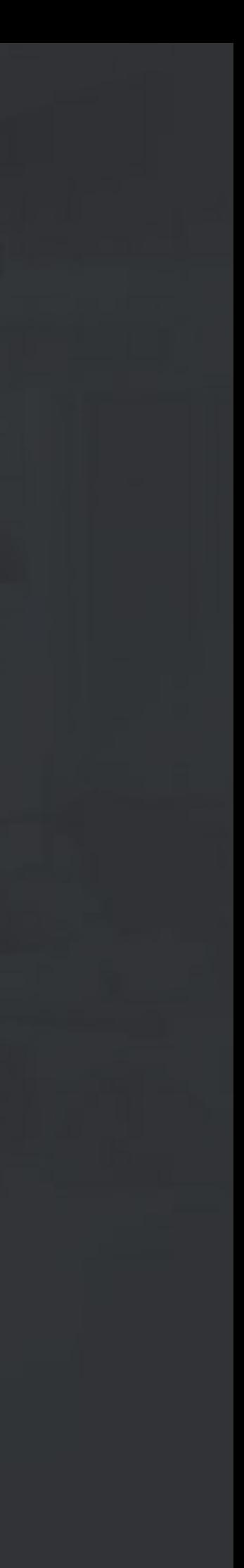

### Pré-requis

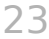

- Windows 2008 ou 2012
- Redhat 7.1+ sur les serveurs
- Sssd >=1.9 : Redhat 6.4+ pour avoir toutes les fonctionnalités
- Sssd <1.9 : Redhat 5.8+, Redhat 6 à 6.3 : avec des fonctionnalités réduites (hbac, support par couche de compatibilité sur le serveur IDM)

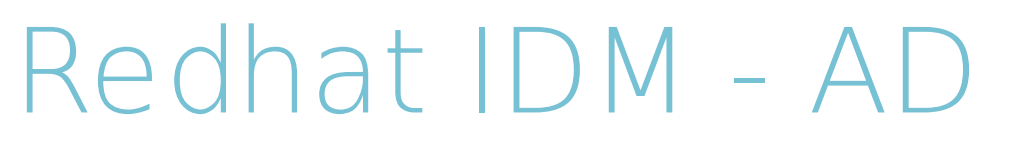

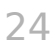

- - installation des Service For Unix dans l'Active Directory optionnel
- ipa-adtrust-install --enable-compat –netbios-name=LINUX
- ipa trust-add --type=ad ipawindows.mtl.sfl --admin Administrator --password

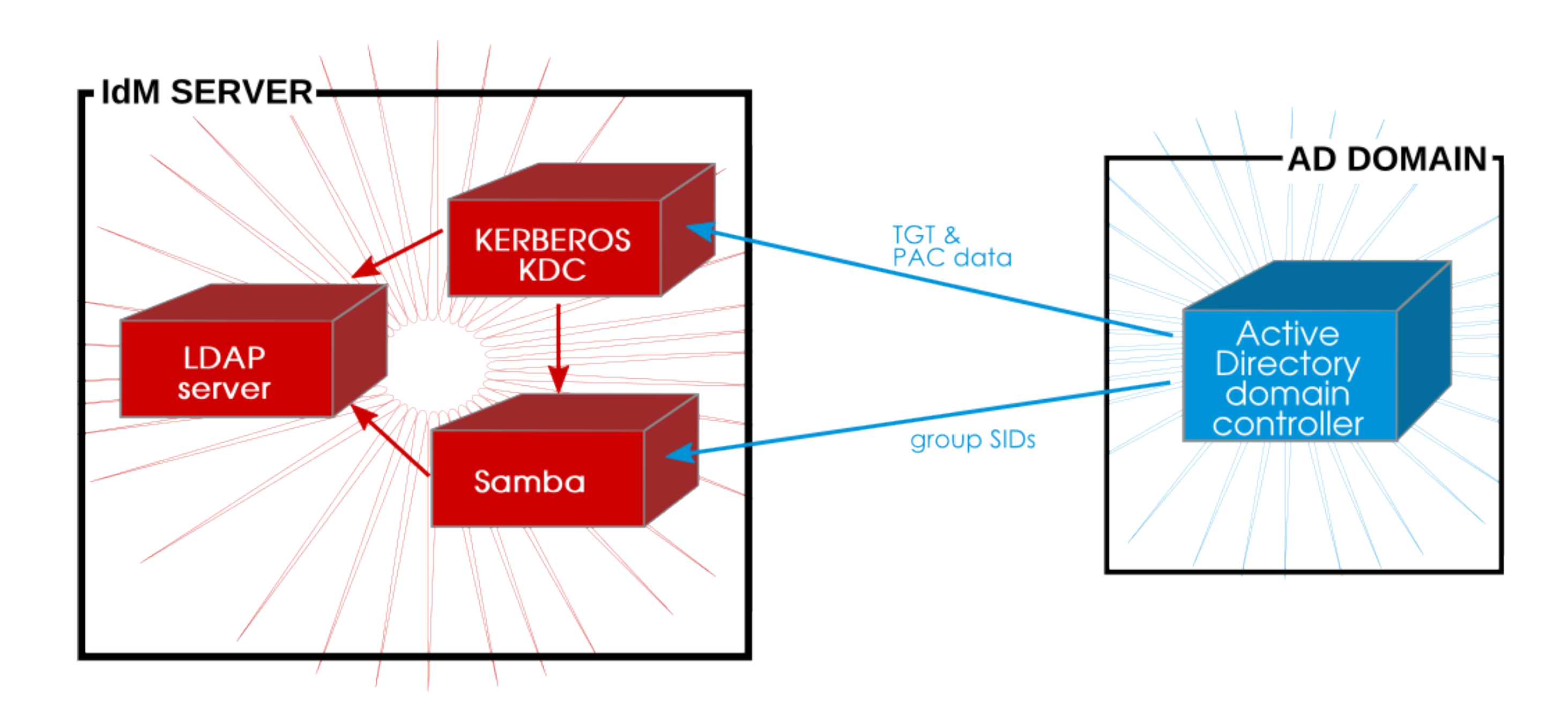

### Linux server – Redhat IDM

- yum install ipa-client -y
- Ipa-client-install

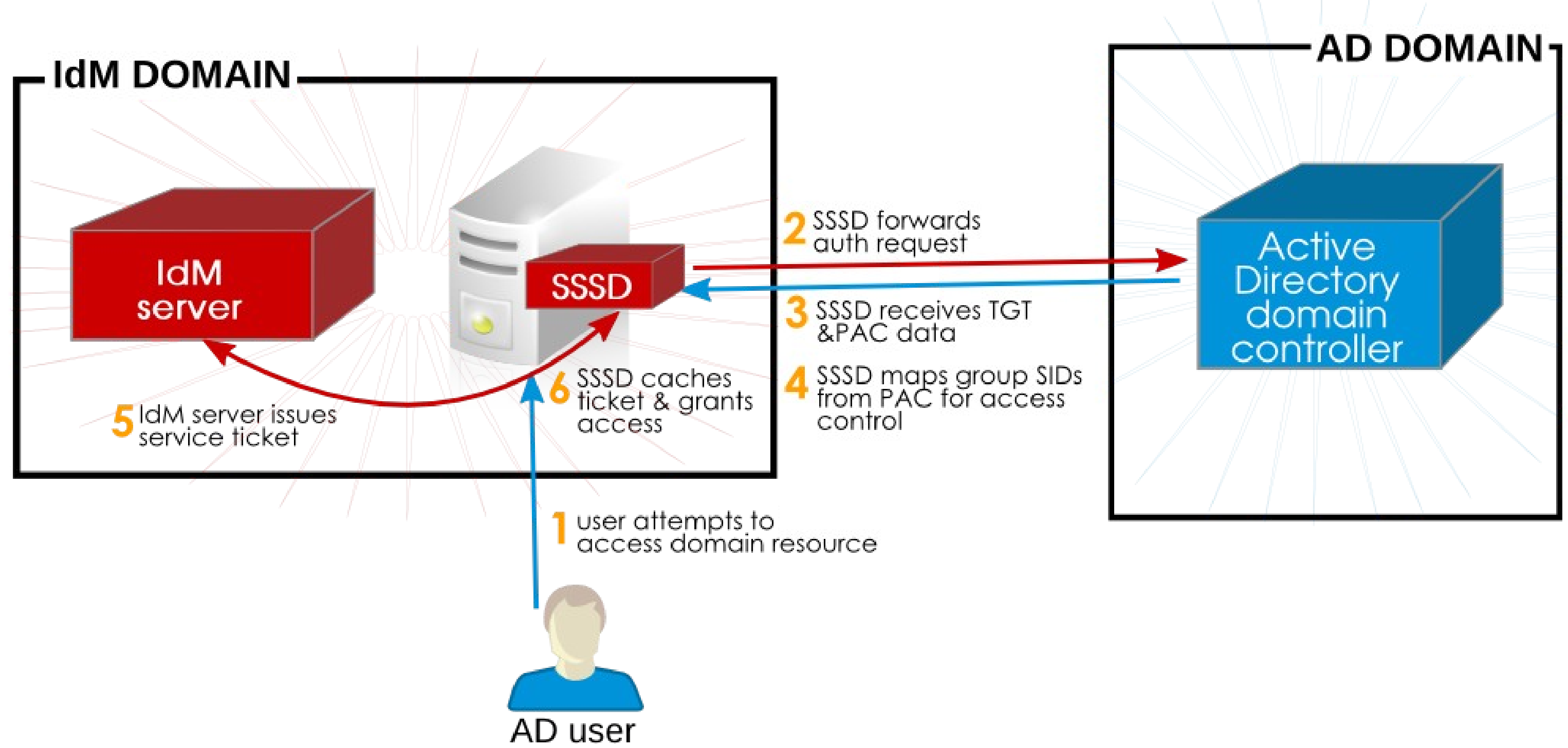

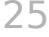

• Redhat5 x et < RHFI 64 ·

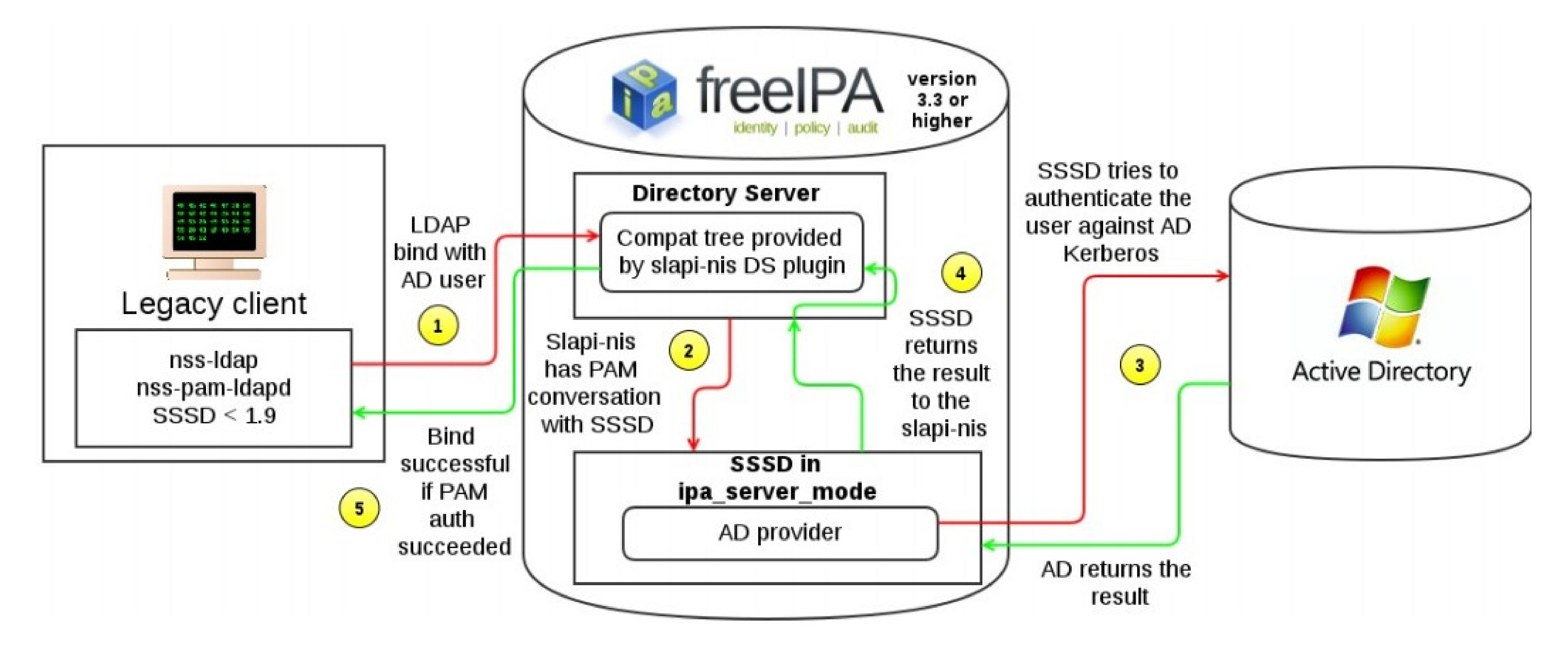

### $Sssd < 1.9$

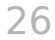

## **Démonstration**

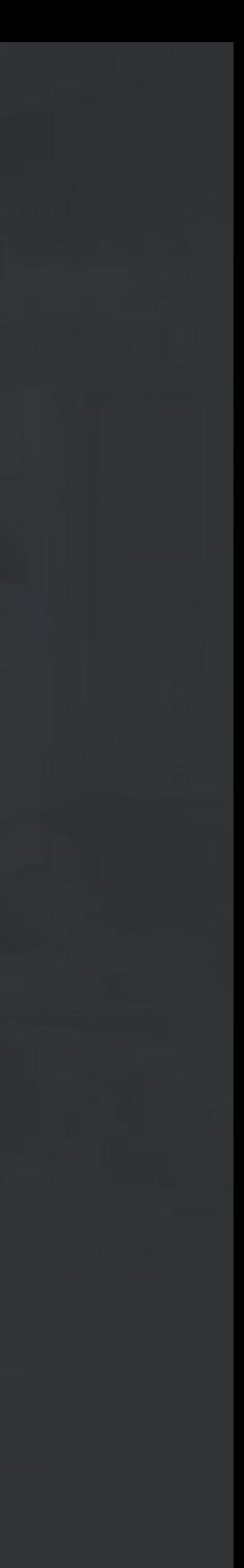

- Réseau 10.0.10x
- Domaine Windows : rhugw.local
- Domaine Linux : rhug.local

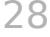

### Configuration